# Электронные таблицы

# Практическая работа 8

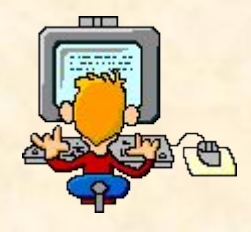

**7 класс Л. Л. Босова Учебник «Информатика и ИКТ»**

#### **Электронные таблицы**

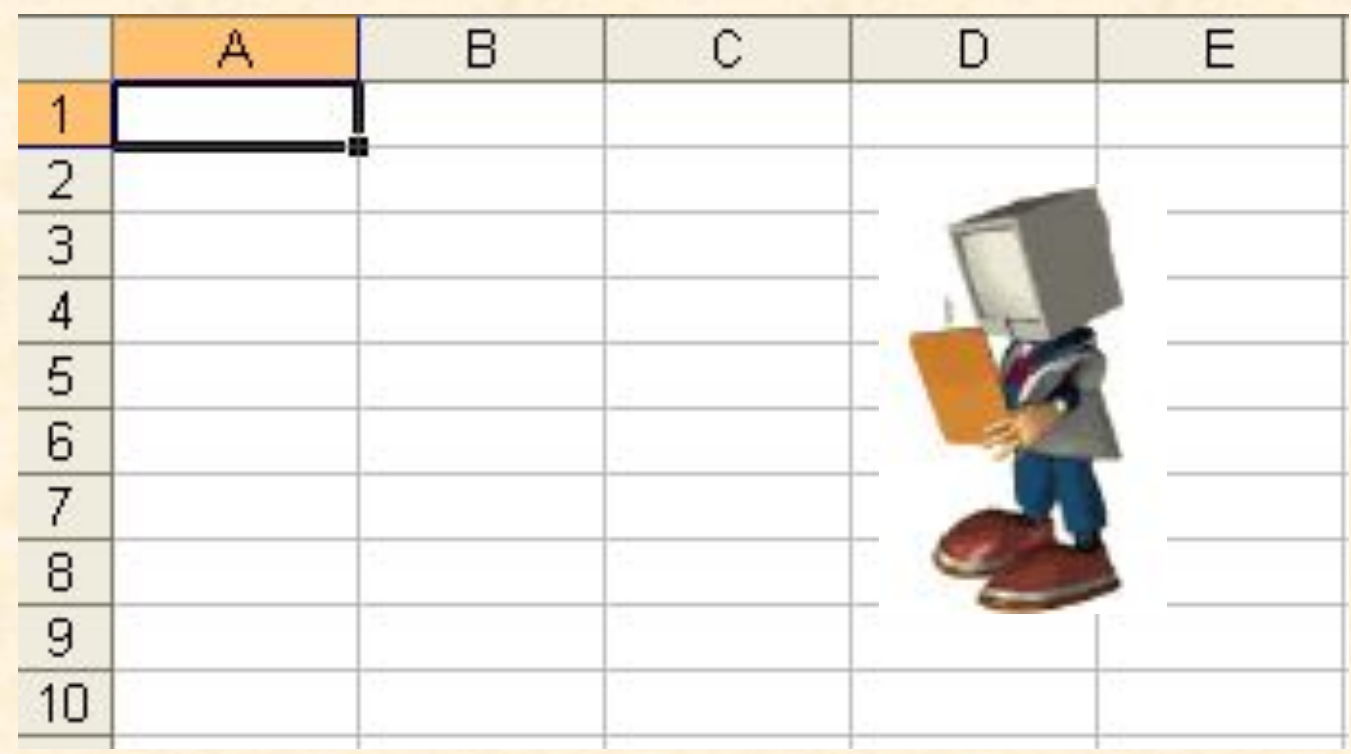

Компьютерные программы, предназначенные для хранения и обработки данных, представленных в табличном виде, называют *электронными таблицами или табличными процессорами.* Мы знакомимся с табличным процессором Microsoft Excel.

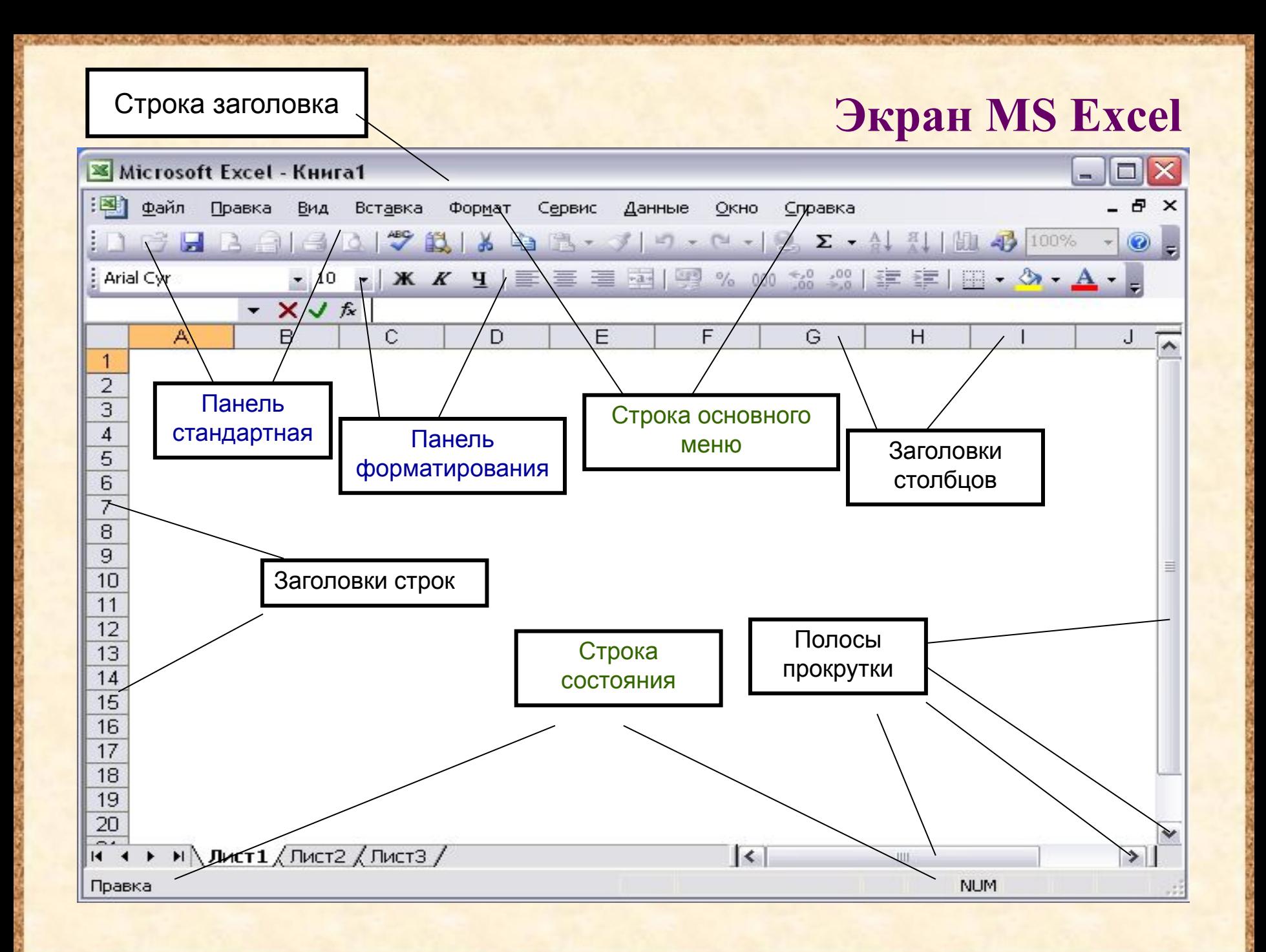

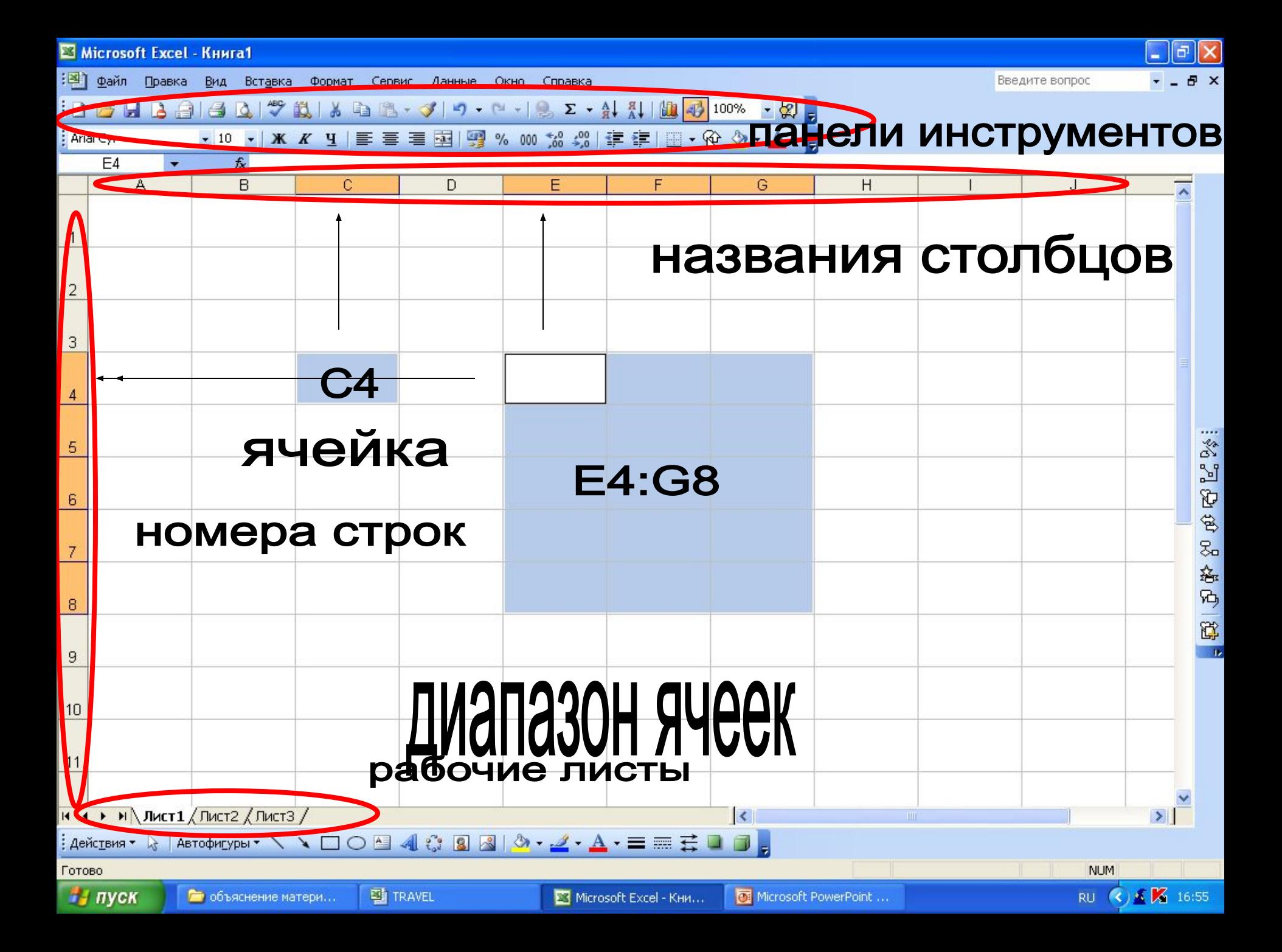

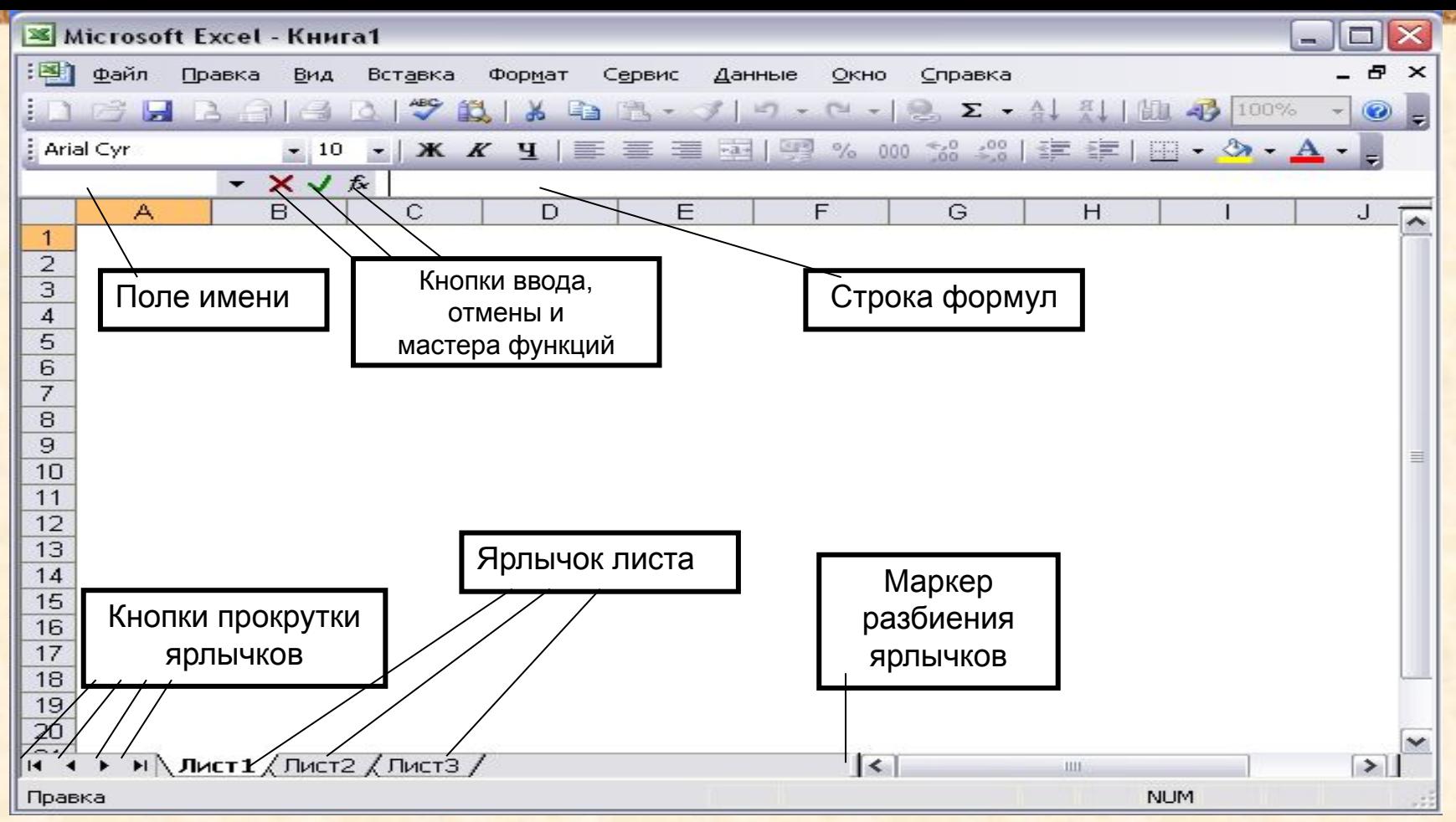

**Строка формул** используется для ввода и редактирования значений или формул в ячейках или диаграммах.

**Поле имени** – это окно слева от строки формул, в котором выводится имя ячейки или интервала ячеек.

**Кнопки прокрутки ярлычков** осуществляют прокрутку ярлычков рабочей книги.

#### **Содержимое ячеек**

**С точки зрения программы Excel ячейка может содержать три вида данных:**

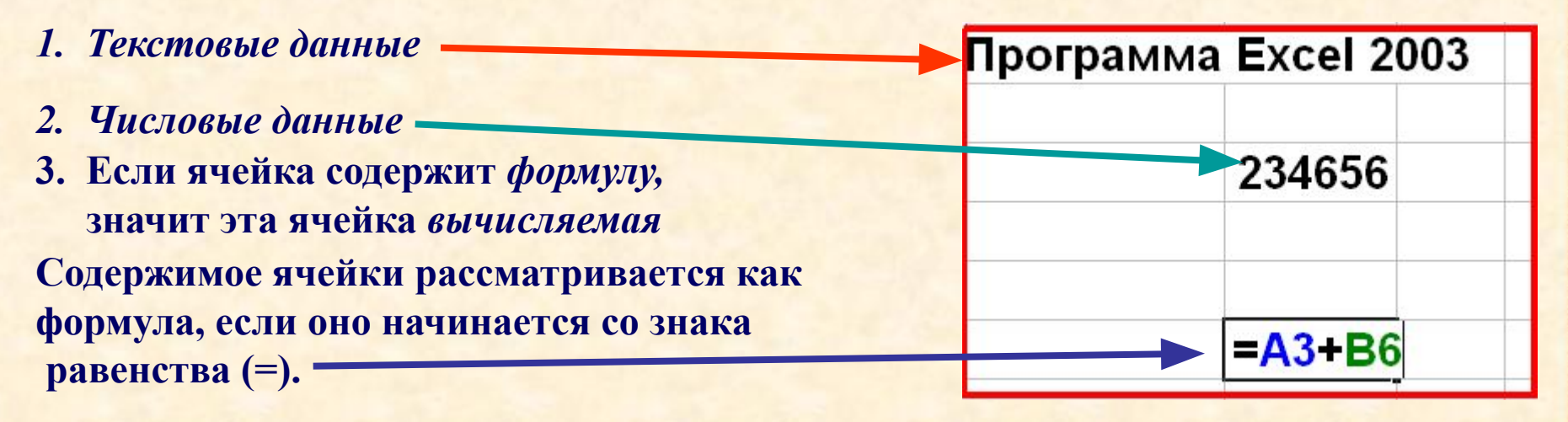

**Данные в программе Excel всегда вносятся в текущую ячейку. Прежде чем начать ввод, соответствующую ячейку надо выбрать.**  *Указатель текущей ячейки* **перемещают мышью или курсорными клавишами.** 

**Нажатие клавиш с буквами, цифрами или знаками препинания автоматически начинает ввод данных в ячейку. Вводимая информация одновременно отображается и в строке формул. Закончить ввод можно нажатием клавиши ENTER.**

#### **Формулы в электронной таблице**

**Формулы** являются своеобразными инструкциями, определяющими порядок вычислительных действий. Они могут содержать имена ячеек, числа, знаки операций и обращения к функциям.

Арифметические операции обозначаются символами:

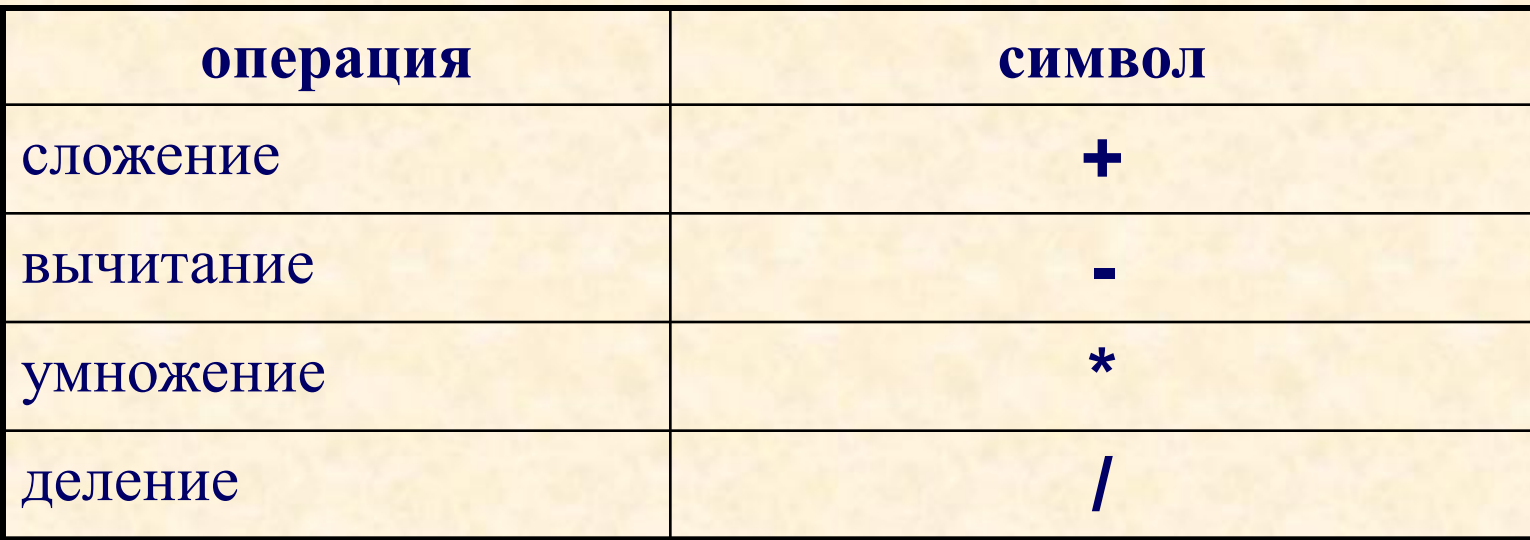

#### **Формулы в электронной таблице**

При решении задач мы будем использовать функции суммирования, вычисления среднего арифметического значения, нахождения максимума и минимума.

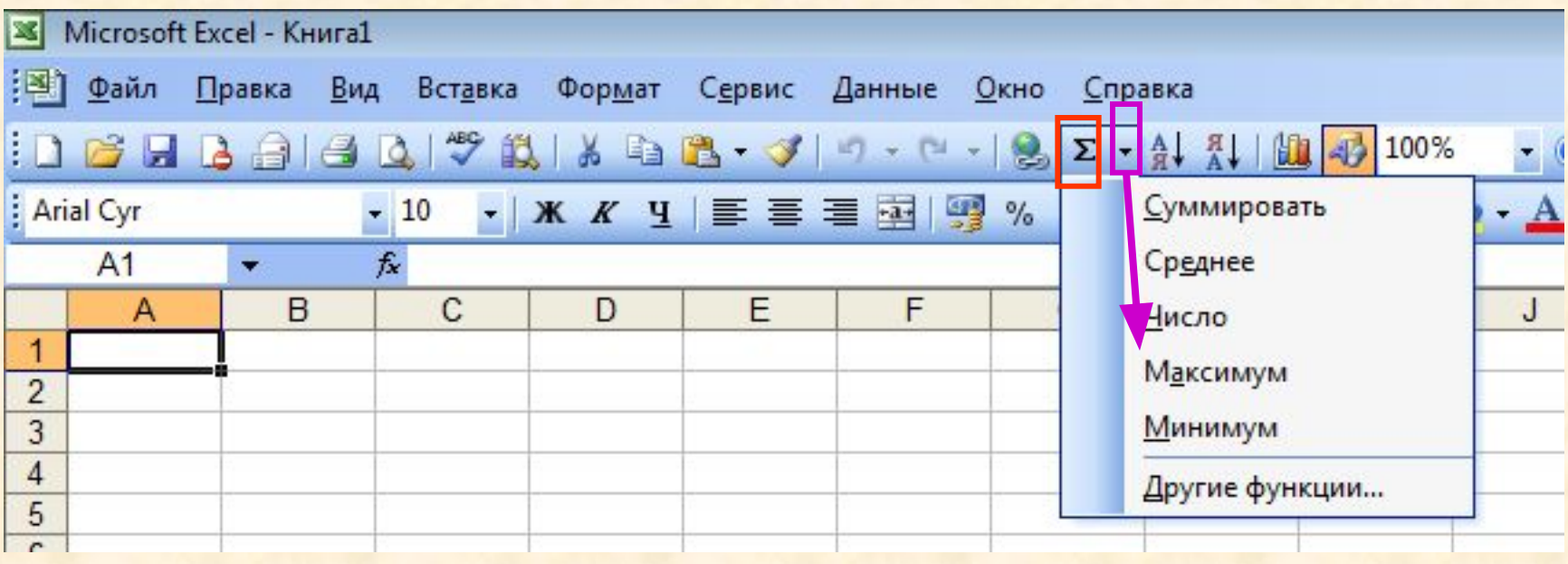

**⊠ Microsoft Excel - Книга1** 

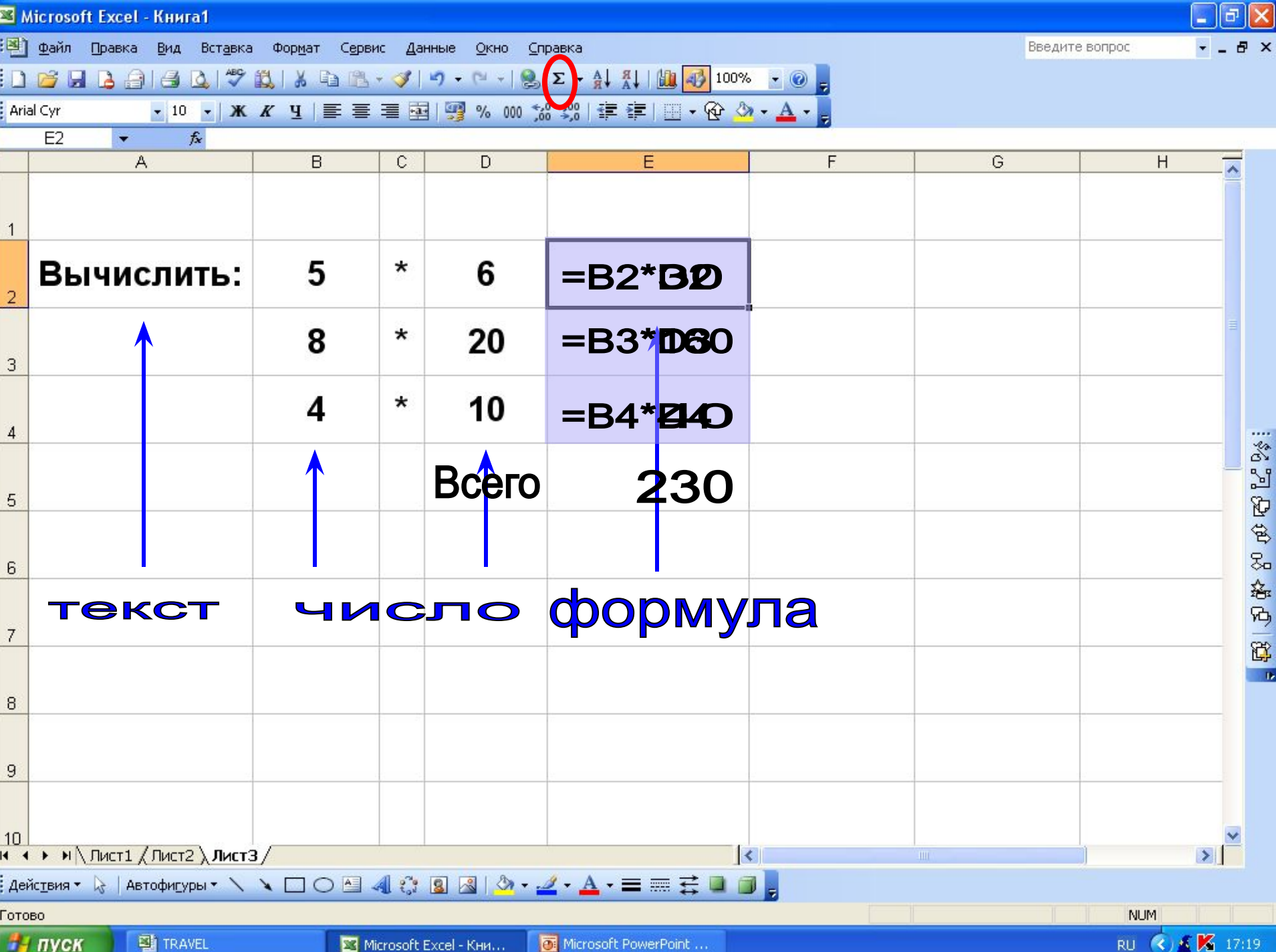

*Задание 1. Первое знакомство с электронными таблицами*

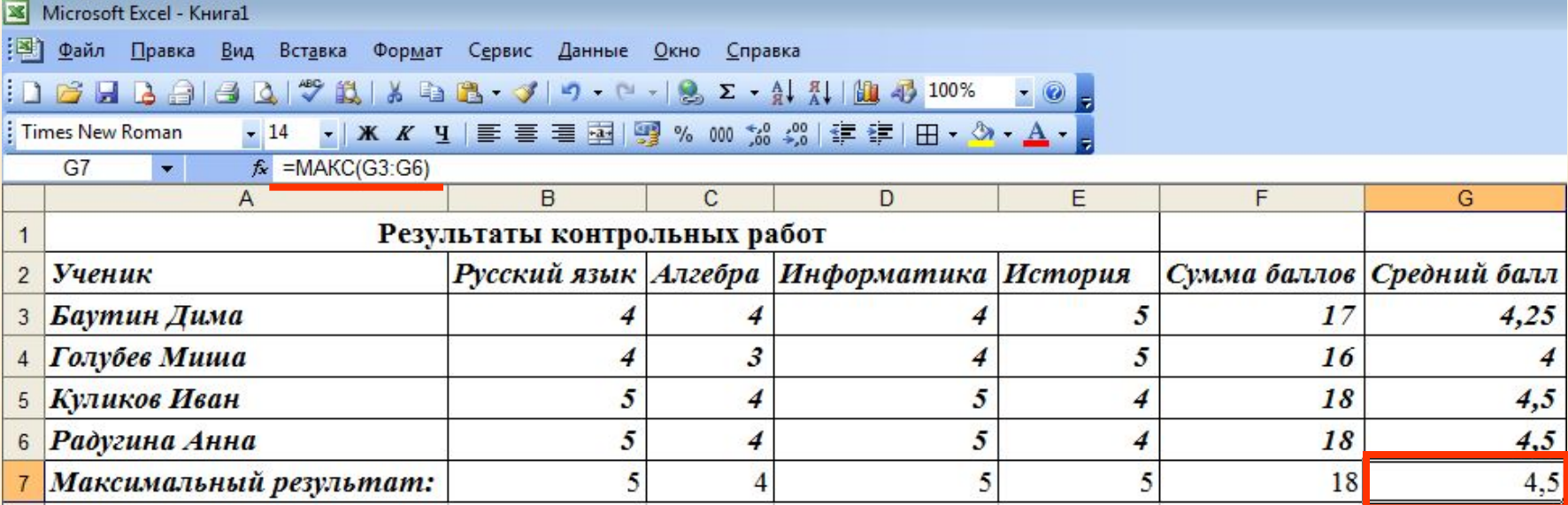

#### *Задание 2. Средняя годовая температура*

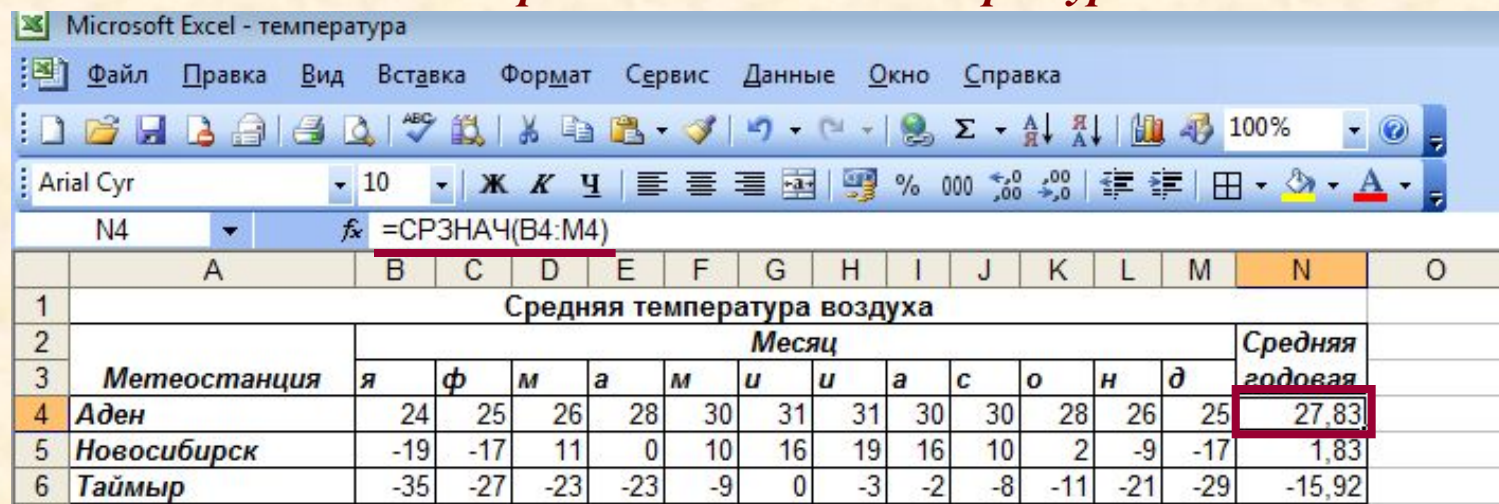

*Задание 3. Периметр и площадь*

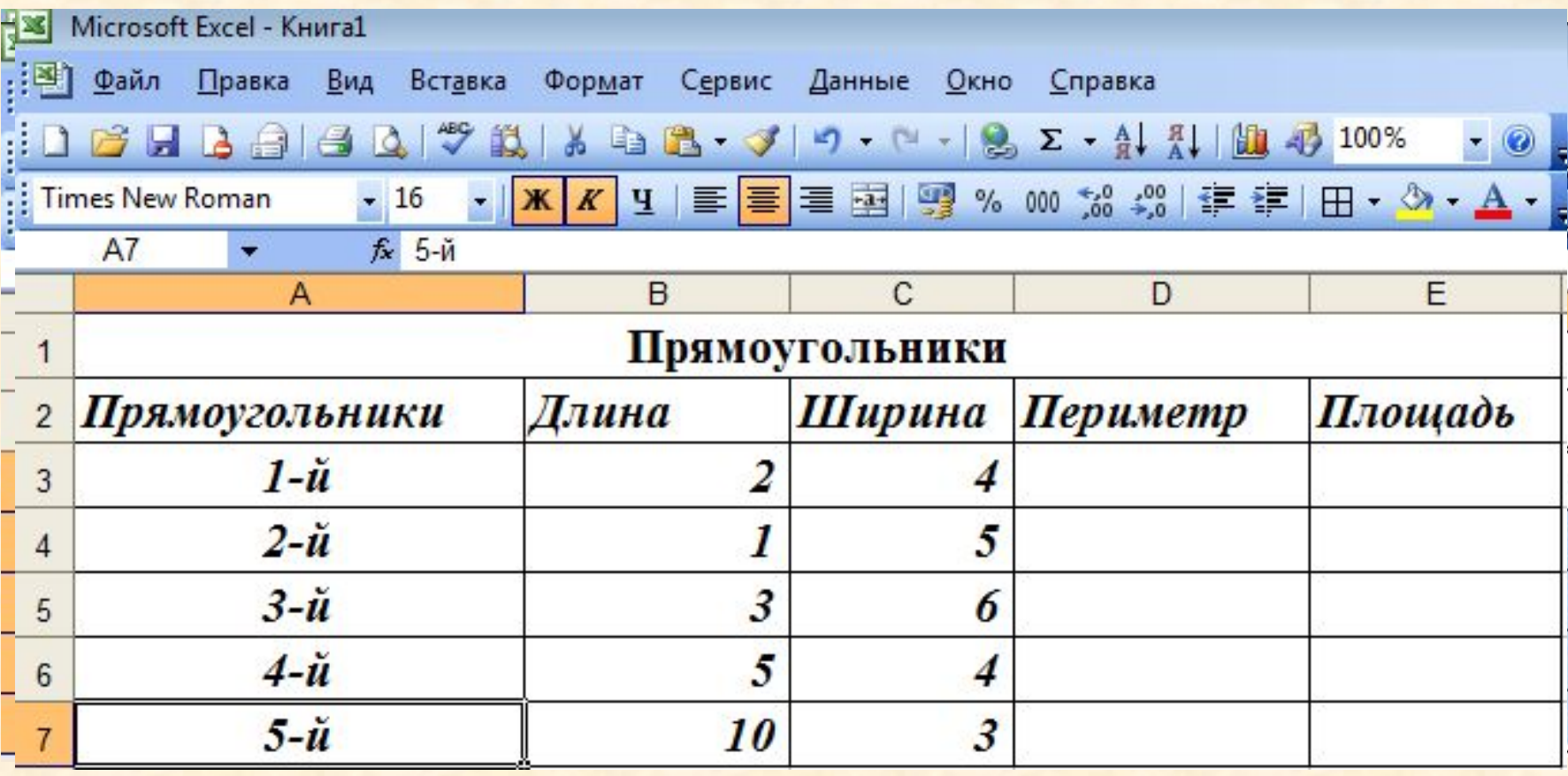

#### *Задание 4. Калорийность обеда*

#### **Исходные данные**

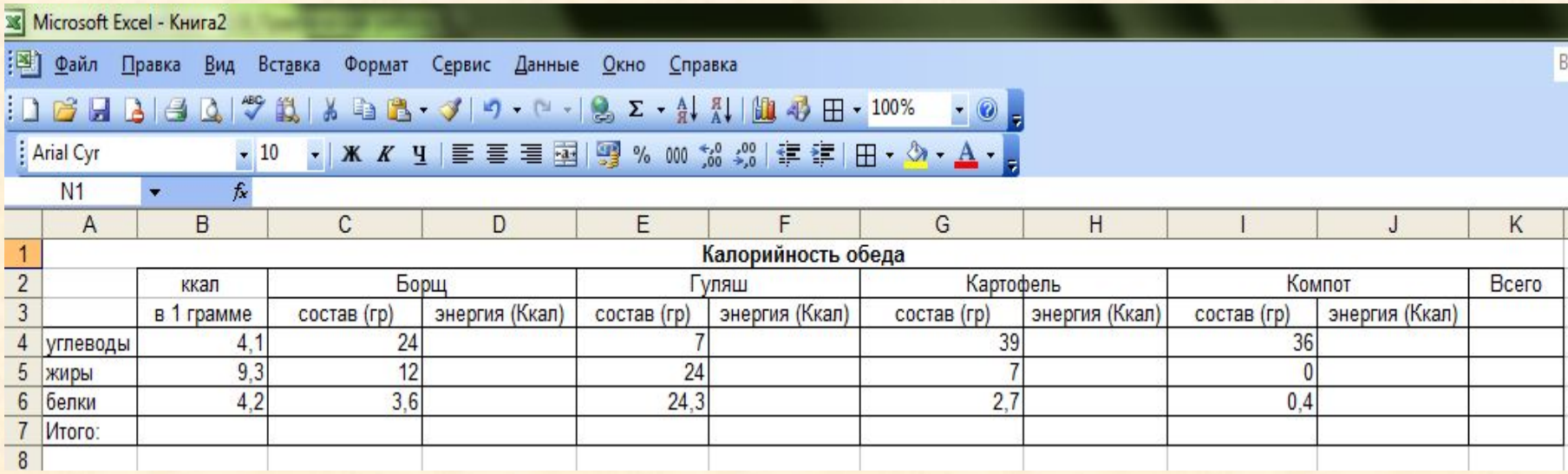

#### *Задание 5. Дракон Сергей Михайлович*

#### **Исходные данные**

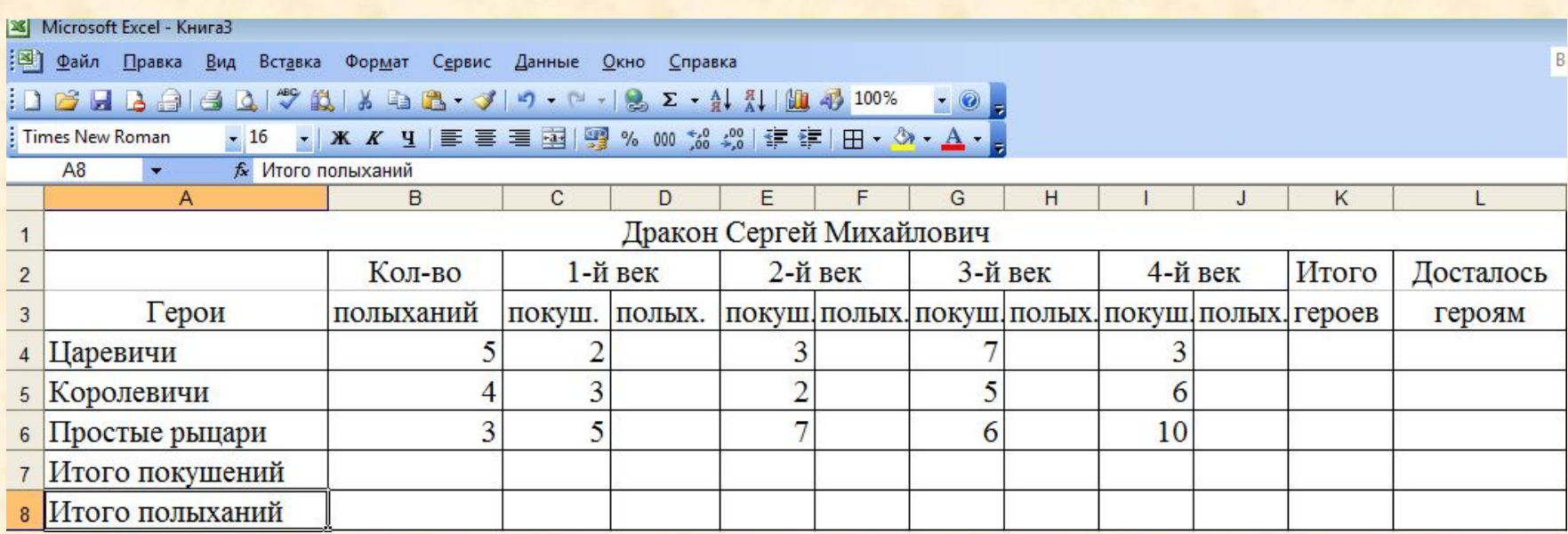

*Задание 4. Калорийность обеда*

#### **Результат работы**

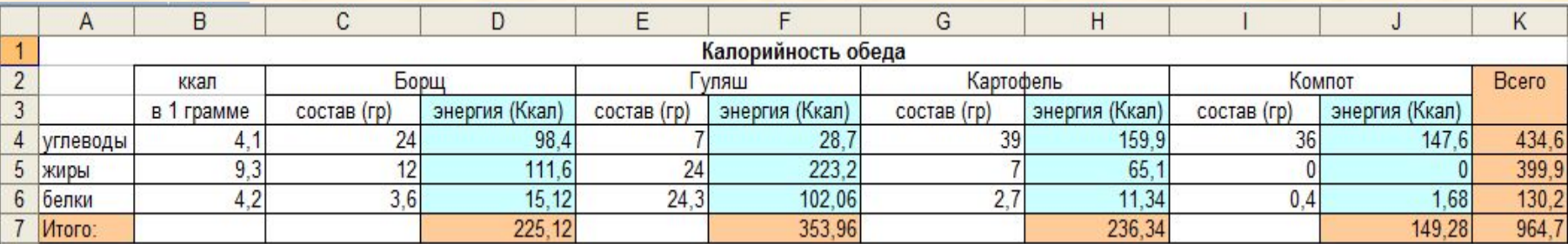

#### **Практическая работа 8** *Задание 5. Дракон Сергей Михайлович*

#### **Результат работы**

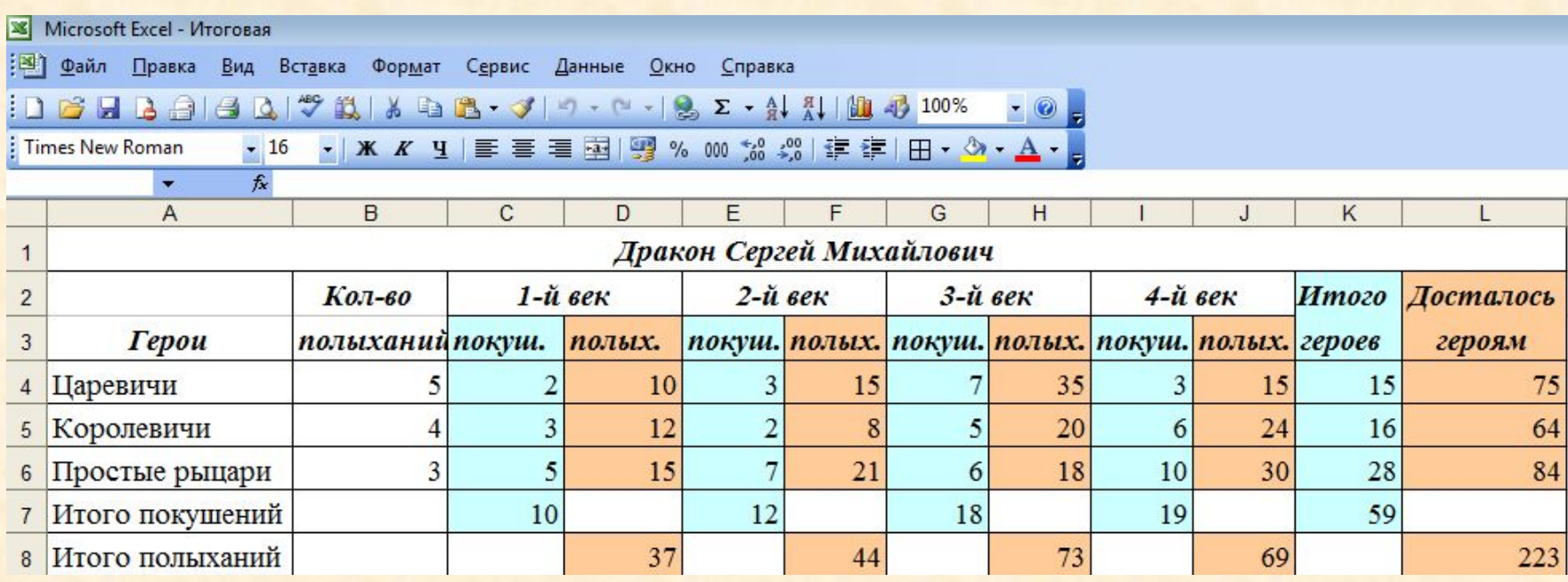

### **Домашнее задание**

## **§2.8** (стр. 79 - 82) Таблица к ПР 8 задание 4 в тетради

# Charlibo sa vook

#### **Источники:**

**Информатика: Учебник для 7 класса** / Л. Л. Босова. – М.: БИНОМ. Лаборатория знаний, 2009. - 229 с., ISBN : 978-5-9963-0092-1

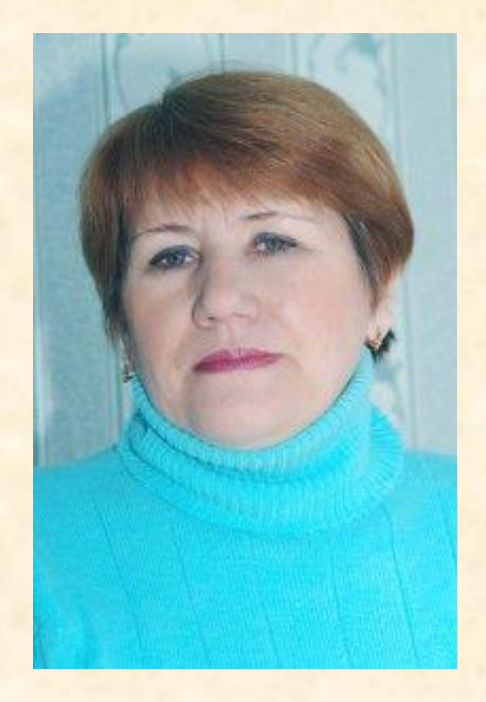

Презентацию подготовила Поспелова Г.В.

*Учитель информатики МБОУ «СОШ № 20»*

 *г. Новомосковск* 

*Тульская область*

Желаю всем приятного просмотра!!!